# **APPLICATION NOTE 1**

Reprogramming SMT370 - FPGA Firmware

### **SMT370**

## SUNDANCE MULTIPROCESSOR TECHNOLOGY LTD.

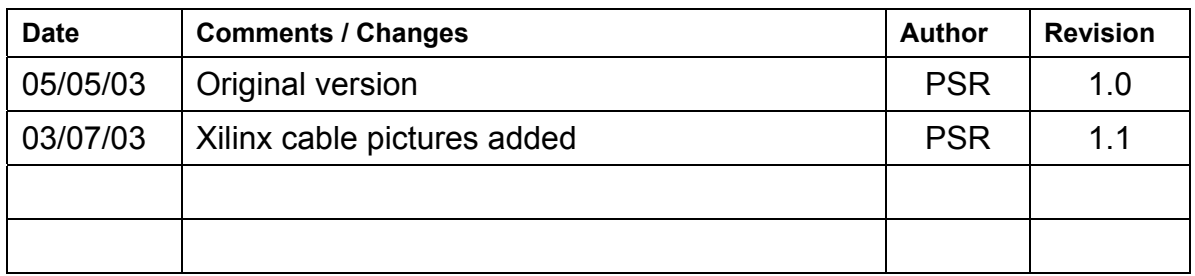

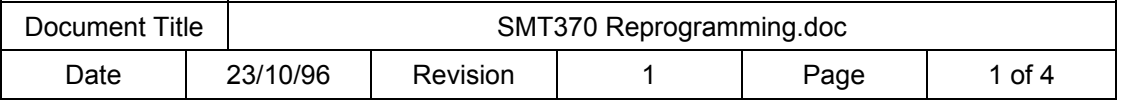

The *SMT370* is populated with a Xilinx FPGA (XC2V1000-6FG456) and a PROM (XC18V04). Both devices are in the same JTAG chain, which means that they can be reprogrammed independently.

When jumper J8 (see below) is fitted, the content of the PROM is loaded into the FPGA on each board reset and at power-up. It is recommended to use this configuration and to reprogram the PROM only, as there is no risk to interfere whilst the board is working.

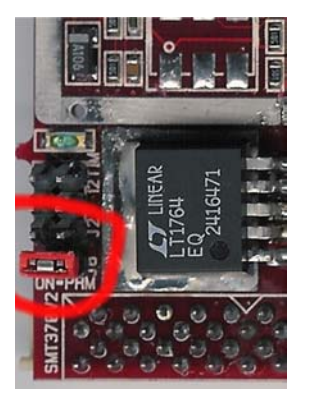

When J8 is not fitted, the user can reprogram directly the FPGA.

### **Equipment needed.**

- [Xilinx](http://www.xilinx.com/) iMPACT software (Free version available from Xilinx Website.
- Xilinx Parallel Cable III or  $IV + fly$  hypersum Parallel

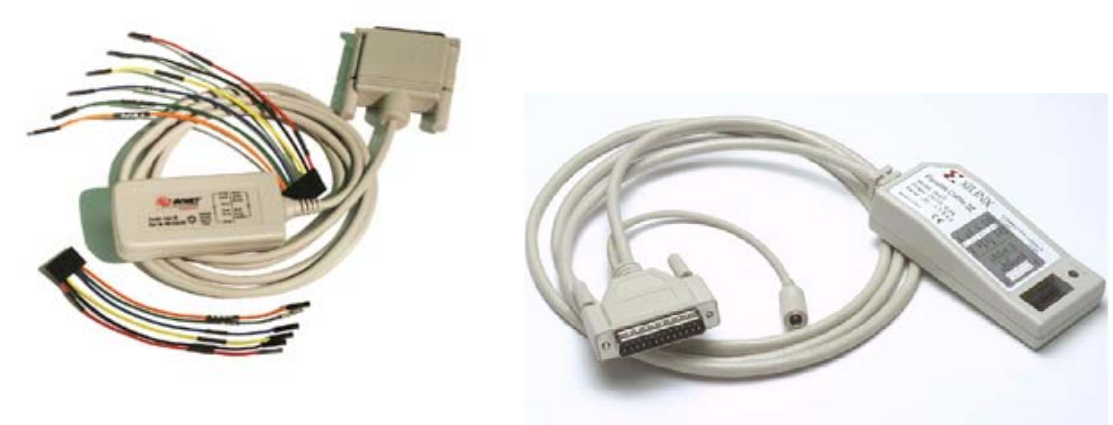

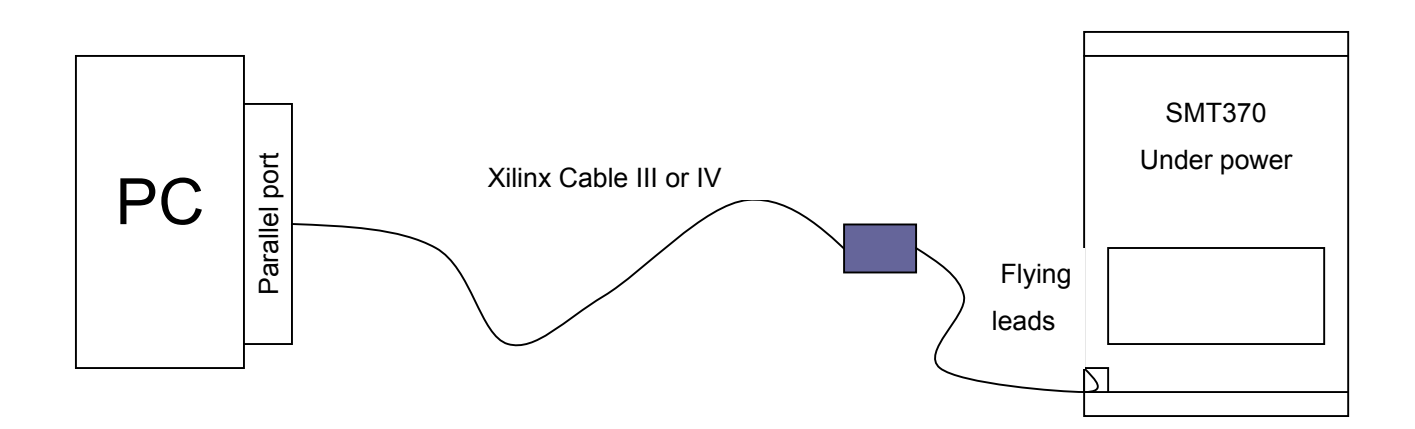

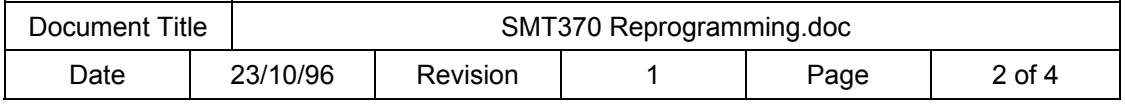

## **JTAG Connector on SMT370.**

The following diagram shows the location and the pinout of the JTAG connector on the *SMT370*.

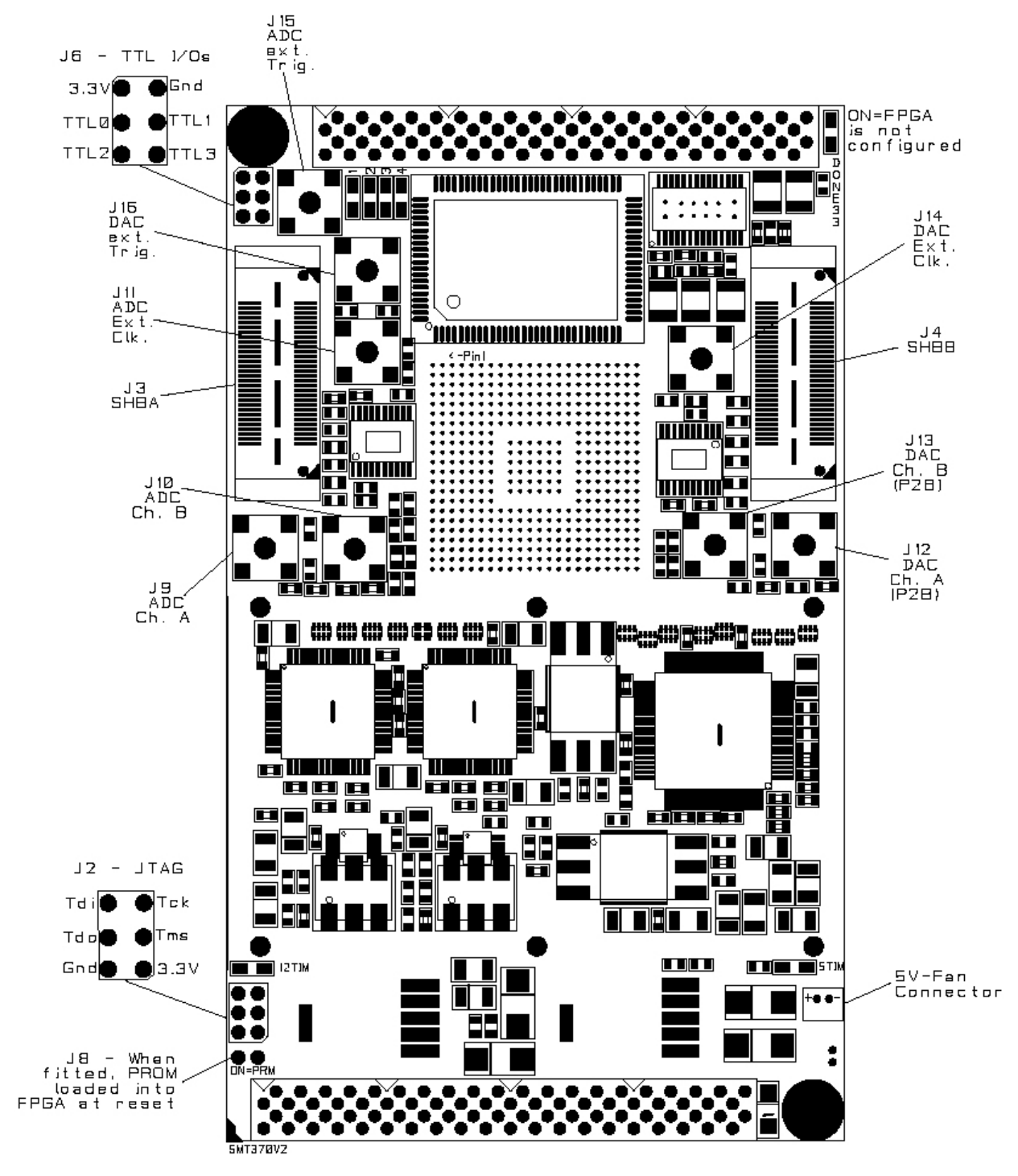

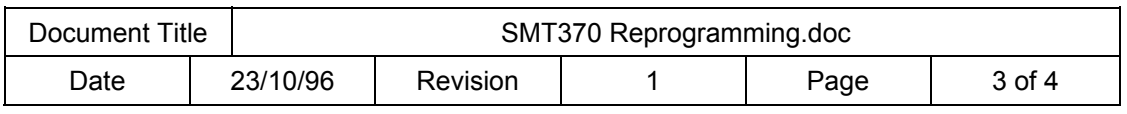

#### **Procedure to follow.**

- Connect both Xilinx cables to the PC and the *SMT370*. Both ends of the cables must be powered.
- Launch iMPACT and '*Initialize the chain*' (File -> Initialize Chain). It should detect two devices XC2V1000 first in the chain and then XC18V04.The following picture shows what you should get:

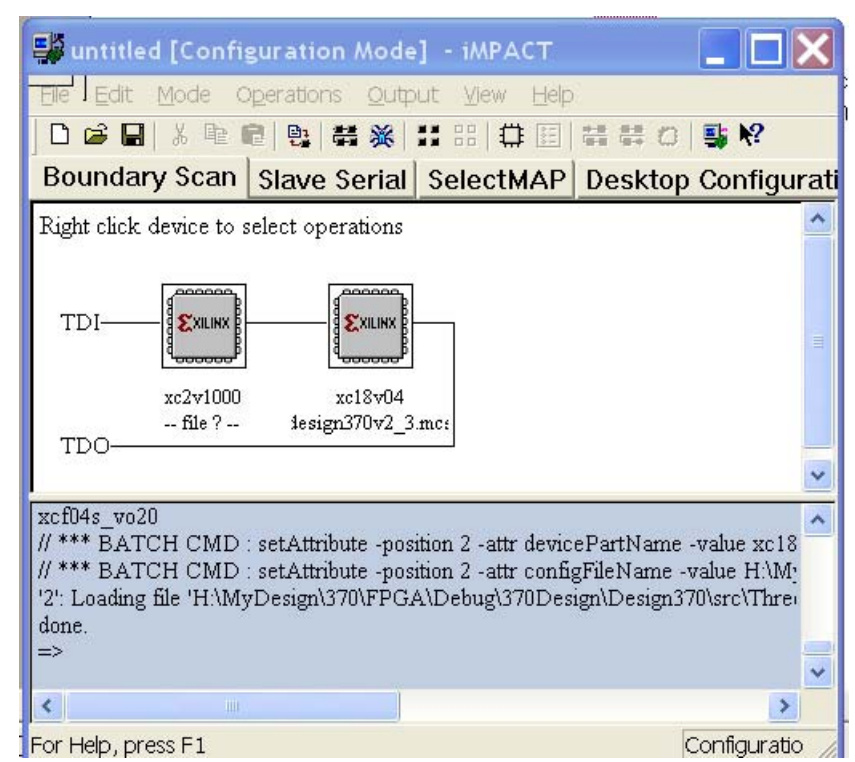

- Select either a BIT file (XC2V1000 FPGA) by double-clicking the first device **OR** an MCS (XC18V04 - PROM) file by double-clicking the second device depending on the way reprogramming operation is carried out.
- Right-click one of the device and select '*Program'*
- The operation should end up successfully.

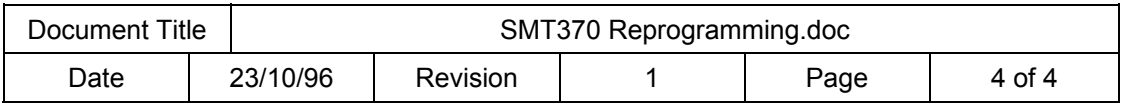